# 勤務時間記録システム「カダキンタイ**/KadaKintai**」の 勤務時間データ可視化機能

浅木森 浩樹 <sup>1), 2)</sup>, 八木 悠介 <sup>1)</sup>, 末廣 紀史 <sup>1)</sup>, 武田 啓之 <sup>1)</sup>, 山田 哲 <sup>1), 2)</sup>, 米谷 雄介 <sup>1)</sup>, 八重樫 理人 <sup>1)</sup>

> 1) 香川大学 情報メディアセンター 2) 株式会社リコー RDS デジタルサービス開発本部

> > asakimori.hiroki@kagawa-u.ac.jp

## **Work hour data visualization efforts for the work hour recording system "Kadakintai**"

Hiroki Asakimori<sup>1), 2</sup>, Yusuke Yagi<sup>1</sup>, Norifumi Suehiro<sup>1</sup>, Hiroyuki Takeda<sup>1</sup>, Yusuke Kometani<sup>1)</sup>, Satoru Yamada<sup>1), 2)</sup>, Rihito Yaegashi<sup>1)</sup>

> 1) Information Media Center, Kagawa University 2) Digital Services Development Division, Ricoh Company, Ltd.

#### 概要

香川大学は,勤務時間記録システム勤務時間記録システム「カダキンタイ/KadaKintai」を開発し,香川大学で 実運用が開始されている. 本研究では、勤務時間記録システム「カダキンタイ/KadaKintai」の勤務時間データ可 視化機能を開発する.本論文では開発する勤務時間データ可視化機能について述べる.

#### 1 はじめに

香川大学メディアセンターは「DX ラボ」を組織し, DX を推進すべく業務の抱える課題をユーザの視点で 調査する「業務 UX 調査」,業務を改善するアイデア を創出する「業務改善アイデアソン」,業務システムを 内製開発する「業務システム内製開発」,業務システム を内製開発できるスキルを獲得する「業務システム内 製開発ハンズオン」など様々な取り組みをおこなって いる [1].

厚生労働省は,働き方改革を推進するための関係法 律の整備に関する法律 [2] を制定した. この中で, 長 時間労働の是正や多様で柔軟な働き方を実現する取 り組みの実施を求めている.香川大学で勤務する職員 は,毎月末に出勤時間等報告書を作成し,それを人事 労務部門に提出することが求められている.コロナ感 染症拡大の影響により実施された入講制限措置に伴う リモートワークでは、Microsoft Excel で作成された 出退勤時間等報告書を各自で管理し,それに出勤時間 と退勤時間を各自で入力するとともに,月末にそれを 人事労務部門にメールで送付する方式の運用がなされ た.出勤時間等報告書作成について,多くの職員が月

末にまとめて作成しており,人事労務部門からも「正 確な出勤時間と退勤時間を記録する仕組みが必要」と の指摘がなされていた.「DX ラボ」は,DX プロジェ クトチーム「人事労務 DX」と共同で「出退勤記録シス テム『KadaKintai/カダキンタイ』」を内製開発した. 「KadaKintai/カダキンタイ」は,2022 年 10 月から香 川大学の全職員を対象に実運用が開始されている.

香川大学では,勤怠管理者は管理対象職員の勤務状 況を,月ごとの勤務管理表の提出時にはじめて確認で きる状態であり,長時間労働を是正させる取り組みが 実施が十分にできていなかった. 本研究では、長時間 労働を是正すべく,勤怠管理者が適切に管理対象者の 職員の勤務状況を把握することを目的に,勤務時間記 録システム「カダキンタイ/KadaKintai」の勤務時間 データ可視化機能を開発した.本論文では開発した勤 務時間データ可視化機能について述べる.

### 2 勤務時間記録システム「カダキンタ イ/KadaKintai」の勤務時間データ可視化 機能

香川大学は,カダキンタイを内製開発した.図 1 は,「KadaKintai/カダキンタイ」のシステム概要図

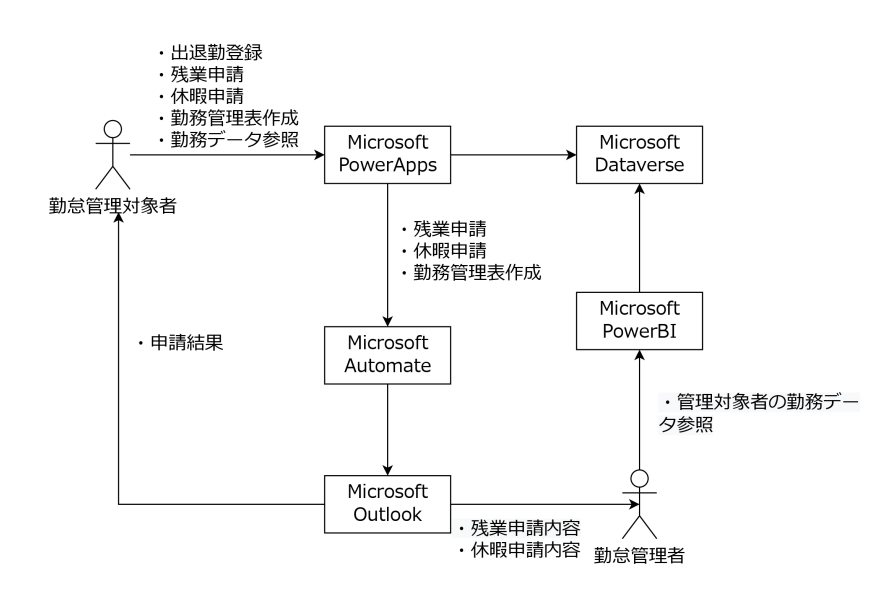

図 1 カダキンタイ/KadaKintai のシステム概要図

を示している.「カダキンタイ/KadaKintai」は Microsoft PowrPlatrform[3] を用いて,Microsoft Power Apps[4], Microsoft Power BI[6], Microsoft Outlook, Micorsoft Dataverse を連携させて開発した.

図 2 は「KadaKintai/カダキンタイ」のトップ画面 を示している.「カダキンタイ/KadaKintai」は,トッ プ画面に「出勤」,「退勤」をボタンを備え,勤怠管理 対象者の職員はこのボタンを押すことによって,「出勤 時間」と「退勤時間」を記録する.また,トップ画面 から「残業申請」ボタンを押すと残業申請をおこなう ことも可能である.「残業申請」をおこなう際は残業の 「開始時間」,「終了時間」,「残業理由」を入力する. 勤 怠管理者は勤怠管理対象者からの残業申請に対し,「開 始時間」,「終了時間」,「残業理由」を確認し,これまで の累計残業時間を確認した上で残業実施の可否を判断 する.「残業申請」の結果は、Microsoft Dataverse に 記録される.トップ画面から「休暇申請」ボタンを押 すと「休暇申請」もおこなうことができ,その結果も Microsoft Dataverse に記録される.また「参照」ボ タンを押すと,「KadaKintai/カダキンタイ」に登録さ れている自分の勤務データが確認できる.

本研究では,勤怠管理者が適切に管理対象者の職員 の勤務状況を把握することを目的に,勤務時間記録シ ステム「カダキンタイ/KadaKintai」の勤務時間デー タ可視化機能を開発した.勤務時間データ可視化機能 は、Microsoft PowerBI を用いて開発された. 図 3 は, 勤務時間データ可視化機能の画面を示している.勤務 時間データ可視化機能は,「年度別」,「月別」の「残業 時間」,「残業理由」,「勤務日数」,「有給取得状況」を

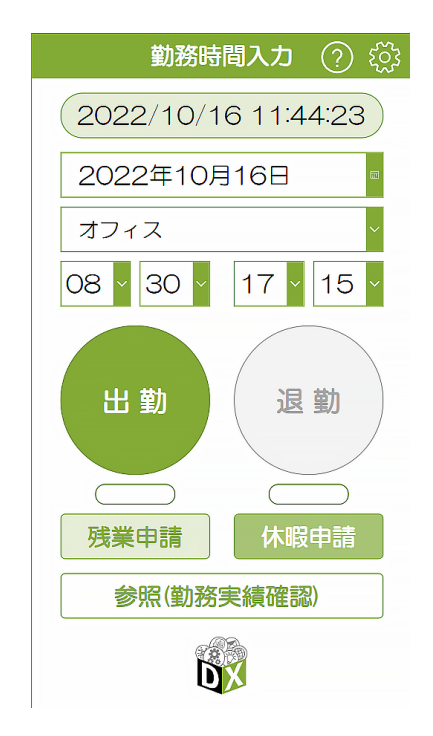

図2 カダキンタイのトップ画面

可視化することができる.

#### 3 おわりに

本研究では,勤務時間記録システム「カダキンタ イ/KadaKintai」の勤務時間データ可視化機能開発し た.本論文では開発する勤務時間データ可視化機能 について述べた.勤務時間記録システム「カダキンタ イ/KadaKintai」の勤務時間データ可視化機能につい てはほぼ開発を終えており,2022 年 11 月から香川大 学で実運用が開始される予定である.

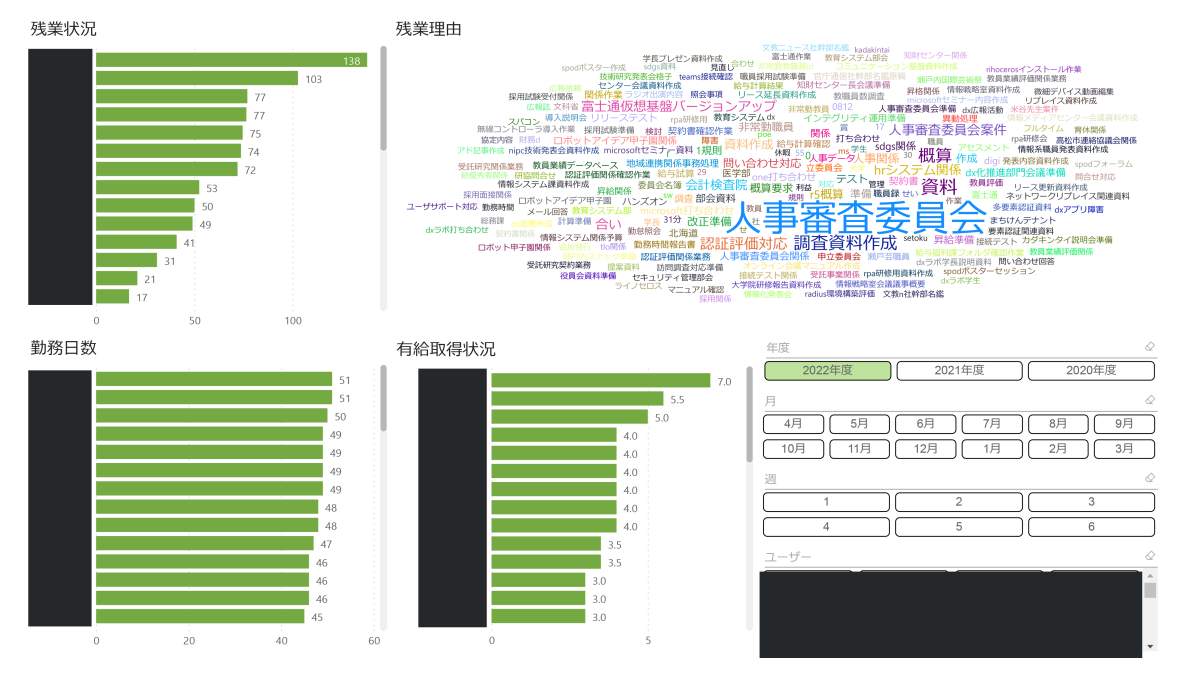

図 3 勤務時間データ可視化機能の画面

### 参考文献

- [1] 石川 颯馬, 山田 哲, 末廣 紀史, 武田 啓之, 國枝 孝之,米谷 雄介,後藤田 中,浅木森 浩樹,八重 樫 理人:香川大学の DX 推進環境の整備と DX 推 進の取り組みについて―業務システムの内製開発 による DX 推進-,情報処理学会論文誌教育とコン ピュータ(TCE),vol.8, No.1, pp.88-99, 2022.
- [2] 厚生労働省:「働き方改革を推進するための関係法 律の整備に関する法律(平成 30 年法律第 71 号) の概要」, https://www.mhlw.go.jp/content/ 12602000/000348383.pdf(2022 年 10 月 17 日参 照)
- [3] Microsoft: Microsoft Power Platform. https://www.microsoft.com/ja-jp/biz/ dynamics/power-platform.aspx (2022 年 10 月 17 日参照)
- [4] Microsoft: Microsoft Power Apps. https://powerapps.microsoft.com/ ja-jp/(2022 年 10 月 17 日参照)
- [5] Microsoft: Microsoft Power Automate. https://japan.flow.microsoft.com/ ja-jp/(2022 年 10 月 17 日参照)
- [6] Microsoft:Microsoft Power BI. https:// powerbi.microsoft.com/ja-jp/(2022 年 10 月 17 日参照)